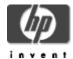

# XML C Technology for HP OpenVMS

## **Installation Guide and Release Notes**

January 2005

Version 2.0-1, based on Apache Xerces C Version 2.2.0 and Apache Xalan C Version 1.5

#### Contents

Before Installing XML C Technology

Hardware Prerequisites Software Prerequisites

Installing XML C Technology

Downloading the Kit Expanding the Kit Installing the Kit

After Installing XML C Technology

**Building XML C Sources** 

Release Notes

Support

# Before Installing XML C Technology

**Hardware Prerequisites** 

XML C Technology for OpenVMS is available on the Alpha and I64 platforms.

The XML C Technology for OpenVMS self-extracting ZIP file requires approximately 58,103 blocks (30 MB) of disk space for OpenVMS Alpha, and 124,283 blocks (62 MB) of disk space for OpenVMS I64. Expanding the ZIP file requires an additional 206,783 blocks for Alpha and 447,256 blocks for I64.

The installation procedure allows you to choose to install some or all of the XML components. The total disk space required is approximately 136,831 to 182,330 blocks for OpenVMS Alpha, and 334,577 to 397,546 blocks for OpenVMS I64, depending on the installation options you choose.

## **Software Prerequisites**

#### For OpenVMS Alpha:

HP OpenVMS Alpha Version 7.3-2 (or higher) Compag C++ Version 6.5 (or higher) for OpenVMS Alpha

## For OpenVMS I64:

HP OpenVMS I64 Version 8.2 (or higher)
Compaq C++ Version 6.5 (or higher) for OpenVMS I64

Installing on an ODS-5 enabled disk is required. Because of long file names and directory depth issues, the installed code base and the accompanying documentation cannot be guaranteed to function properly in a non-ODS5 environment.

# Installing XML C Technology

## **Removing the Previous Version**

Before installing the current version of OpenVMS XML-C, you must remove any previous versions.

For example, to remove the previous version, invoke the uninstall procedure by entering the following command:

```
$ @XML-C$ROOT: [XML-C-2 0] UNINSTALL XML-C-2 0
```

#### Downloading the Kit

The XML C for OpenVMS kit is included with the OpenVMS I64 and OpenVMS Alpha layered product distributions. A compressed, self-extracting file is also available for download from the XML C for OpenVMS web site at http://www.hp.com/products/openvms/xml/.

## **Expanding the Kit**

To expand the XML C Technology for OpenVMS ZIP file, perform the following steps:

Set default to a directory on the ODS-5 disk where the installation files can be extracted. You can
download and extract the files to either an ODS-2 or an ODS-5 disk. However, you must install the kit
on an ODS-5 disk.

#### For example:

```
$ SET DEFAULT DISK: [EXTRACT]
```

2. Enter the following command to extract relevant files from the XML C kit. In this example, the ZIP file was downloaded to DISK:[DOWNLOADS].

```
$ RUN DISK: [DOWNLOADS] XML-C-2 0-1.EXE
```

The UNZIP command extracts INSTALL\_XML-C-2\_0.COM and a number of other files needed to complete the installation.

# Installing the Kit

Note: This kit creates logicals in the system name table. Therefore, the SYSNAM privilege is required.

To install the XML C Technology for OpenVMS kit, enter the following command:

```
$ @[.XML-2 0.KIT]INSTALL XML-C-2 0
```

The installation directory name is case-sensitive; for example, ODS5\_DISK\$:[YourName.XMLC\_Install].

The following is a log of a sample installation. Your log will look very similar depending on the platform and configuration settings.

```
Welcome to OpenVMS (TM) Alpha Operating System, Version V7.3-2
Username: system
Password:
   Welcome to OpenVMS (TM) Alpha Operating System, Version V7.3-2 on node
   Last interactive login on Friday, 2-MAY-2004 02:24:14.29
   Last non-interactive login on Friday, 2-MAY-2004 02:24:15.76
S SET DEF DISK: [EXTRACT]
 $ UNZIP DISK: [DOWNLOADS] XML-C-2 0.ZIP
Archive: DISK: [DOWNLOADS] XML-C-2 0.ZIP
    creating: [.XML-2_0]
    creating: [.XML-2_0.DOCUMENTATION]
   inflating: [.XML-2 0.DOCUMENTATION] xalan-c-docs-2 0.SAV
   inflating: [.XML-2_0.DOCUMENTATION]xerces-c-docs-2_0.SAV
   creating: [.XML-2_0.EXAMPLES]
   inflating: [.XML-2_0.EXAMPLES]xalan-c-samples-2_0.SAV
   inflating: [.XML-2_0.EXAMPLES]xerces-c-samples-2_0.SAV
   creating: [.XML-2 0.KIT]
   inflating: [.XML-2_0.KIT]BUILD_XML-C-2_0.COM
   inflating: [.XML-2 0.KIT] DOC DESCRIPS XML-C-2 0.TXT
   inflating: [.XML-2 0.KIT] INSTALL XML-C-2 0.COM
   inflating: [.XML-2 0.KIT] SRC DESCRIPS XML-C-2 0.TXT
   inflating: [.XML-2 0.KIT]UNINSTALL XML-C-2 0.COM
   inflating: [.XML-2 0.KIT] xalan-c-bin-2 0.SAV
   inflating: [.XML-2 0.KIT] XALAN SAMPLES XML-C-2 0.COM
   inflating: [.XML-2 0.KIT] xerces-c-bin-2 0.SAV
   inflating: [.XML-2_0.KIT]XERCES_SAMPLES_XML-C-2 0.COM
   inflating: [.XML-2_0.KIT]XML-C-2 0-TP.COM
   inflating: [.XML-2_0.KIT]XML-C-2_0_INDEX.HTML_TEMPLATE
   inflating: [.XML-2 0.KIT]XML-C-2 0 INDEX.HTML TEMPLATE2
   creating: [.XML-2_0.SOURCES]
   inflating: [.XML-2_0.SOURCES] xalan-c-src-2_0.SAV
   inflating: [.XML-2 0.SOURCES] xerces-c-src-2 0.SAV
    creating: [.XML-2 0.TOOLS]
$ @[.XML-2 0.KIT]INSTALL XML-C-2 0
```

```
XML-C V2.0 Installation Procedure
```

Before installing this kit, please make sure that the following prerequisites have been met. If they have not been met, the installation procedure may be unable to complete and may terminate:

- 1) The installed operating system is OpenVMS Alpha V7.3-2 or later.
- 2) The installed version of Compaq C++ for OpenVMS Alpha Systems is V6.5 or higher.
- 3) An ODS-5 enabled disk is available and mounted.

\*\*\*\*\*\*\*\*\*\*\*\*\*\*\*\*\*

#### Note

Questions, where indicated, accept a response of "H" to request additional Help and information.

Please enter the ODS-5 target destination device and directory or logical name indicating the location where you would like to install XML-C V2.0. This location will become the base directory for XML-C V2.0: (H)  $[ODS5\ DISK\$: [XML]]: ODS5\ DISK\$: [XML]$ 

```
Sources
```

The sources are provided for those that may wish to build them in order to do development work in this area.

You can choose to install all of the sources, or none of it.

```
______
    1. [] Xerces V2.2.0
2. [] Xalan V1.5
                                         ~ 27068 blocks
                                         ~ 17265 blocks
         [x] = Selected, [] = Not Selected
Enter: 1 through 2 - To toggle a selection
      A - To select All sources
               - To select No sources
      N
               - To proceed with the installation
      Y
A, N, 1-2, or Y: a
______
                                        ~ 27068 blocks
   1. [x] Xerces V2.2.0
2. [x] Xalan V1.5
                                     ~ 17265 blocks
         [x] = Selected, [] = Not Selected
Enter: 1 through 2 - To toggle a selection
               - To select All sources
- To select No sources
      N
               - To proceed with the installation
      V
A, N, 1-2, or Y: y
No further questions will be asked.
Installing binaries...
      Xerces-C-2_0...
      Xalan-C-2 0...
Installing examples...
      Xerces-C-2 0...
      Xalan-C-2_0...
Installing sources...
      Xerces-C-2 0...
      Xalan-C-2 0...
   XML-C V2.0 Installation complete.
______
```

XML-C\$ROOT, XERCES-C\$ROOT and XALAN-C\$ROOT have been defined.

# After Installing XML C Technology

After the installation is complete, perform the following tasks.

@XML-C\$ROOT: [XML-C-2\_0]UNINSTALL\_XML-C-2\_0

Add the following lines to SYS\$MANAGER:SYLOGICALS.COM so that XML C Technology is defined each time the system is rebooted.

```
$ define/sys/nolog/trans=concealed XML-C$ROOT ODS5_DISK: [XML.]
$ define/sys/nolog/trans=concealed XERCES-C$ROOT ODS5_DISK: [XML.Xerces-C-2_0.]
$ define/sys/nolog/trans=concealed XALAN-C$ROOT ODS5_DISK: [XML.Xalan-C-2_0.]
```

Optionally run the XML C Test Procedure. To run the test procedure, enter the following command:

```
$ @XML-C$ROOT: [XML-C-2_0] XML-C-2_0-TP
```

## Interpreting the results of the XML C Test Procedure

The XML Test Procedure compares the output from the tests with a set of benchmarks. Because of the nature of the tests, some differences between the results and the benchmarks are to be expected. The following describes the common differences which are expected to occur.

Many of the tests display the amount of time it takes to parse the document. For example, SAXCount will output:

```
personal.xml: 736 ms (37 elems, 12 attrs, 134 spaces, 134 chars)
```

The values are the parse time, and the count of elements, attributes, ignorable whitespaces, and characters appearing in the document. The parse time will vary based on a number of factors and is not likely to match the time in the benchmark, however, the element counts should match.

**Note:** The results produced by this and other similar programs should never be accepted as true performance measurements.

Following is a session log containing a run of the XML C Test Procedure followed by a section showing the differences between the run log and supplied benchmark. Your log should look very similar depending on the platform.

```
$ @XML-C$ROOT: [XML-C-2_0] XML-C-2_0-TP
No test specified. All applicable tests will be run.
Starting Xerces-C tests...
%DCL-S-SPAWNED, process SYSTEM _179 spawned
%DCL-S-ATTACHED, terminal now attached to process SYSTEM 179
%DCL-S-RETURNED, control returned to process FTA55:
Starting Xalan-C tests...
%DCL-S-SPAWNED, process SYSTEM 14 spawned
%DCL-S-ATTACHED, terminal now attached to process SYSTEM _14
%DCL-S-RETURNED, control returned to process _FTA55:
Tests complete. Check XML-C$ROOT: [XML-C-2_0]XML-C-TP.LOG for errors.
$ type XML-C$ROOT: [XML-C-2 0] XML-C-TP.LOG
*****
File XML-C$ROOT: [Xerces-C-2 0.samples.RESULTS] XML-XERCES-TP.OUT;1
   6 96
   7
       ms (
File XML-C$ROOT: [Xerces-C-2 0.samples.BENCHMARKS] XML-XERCES-TP.BMK; 2
   7
       ms (
*****
File XML-C$ROOT: [Xerces-C-2_0.samples.RESULTS] XML-XERCES-TP.OUT;1
   20 33
       ms (
File XML-C$ROOT: [Xerces-C-2 0.samples.BENCHMARKS] XML-XERCES-TP.BMK; 2
   20 34
   21
       ms (
*****
File XML-C$ROOT: [Xerces-C-2 0.samples.RESULTS] XML-XERCES-TP.OUT;1
   35
*****
File XML-C$ROOT: [Xerces-C-2 0.samples.BENCHMARKS] XML-XERCES-TP.BMK; 2
   34 19
  35
       ms (
******
*****
File XML-C$ROOT: [Xerces-C-2 0.samples.RESULTS] XML-XERCES-TP.OUT;1
  48 29
  49
       ms (
File XML-C$ROOT: [Xerces-C-2 0.samples.BENCHMARKS] XML-XERCES-TP.BMK; 2
  48 31
  49
       ms (
*****
File XML-C$ROOT: [Xerces-C-2_0.samples.RESULTS] XML-XERCES-TP.OUT;1
   62 29
        ms (
File XML-C$ROOT: [Xerces-C-2_0.samples.BENCHMARKS] XML-XERCES-TP.BMK; 2
   63
       ms (
```

```
*****
*****
File XML-C$ROOT: [Xerces-C-2 0.samples.RESULTS] XML-XERCES-TP.OUT;1
   76 28
   77
       ms (
File XML-C$ROOT: [Xerces-C-2 0.samples.BENCHMARKS] XML-XERCES-TP.BMK; 2
   76 23
   77
       ms (
*****
*****
File XML-C$ROOT: [Xerces-C-2 0.samples.RESULTS] XML-XERCES-TP.OUT;1
   94
        ms (
*****
File XML-C$ROOT: [Xerces-C-2 0.samples.BENCHMARKS] XML-XERCES-TP.BMK; 2
*****
******
File XML-C$ROOT: [Xerces-C-2_0.samples.RESULTS] XML-XERCES-TP.OUT;1
 101 33
 102
       ms (
*****
File XML-C$ROOT: [Xerces-C-2 0.samples.BENCHMARKS] XML-XERCES-TP.BMK; 2
 101 34
 102
       ms (
*****
File XML-C$ROOT: [Xerces-C-2_0.samples.RESULTS] XML-XERCES-TP.OUT;1
       ms (
File XML-C$ROOT: [Xerces-C-2_0.samples.BENCHMARKS] XML-XERCES-TP.BMK; 2
 109 17
 110
       ms (
*****
*****
File XML-C$ROOT: [Xerces-C-2 0.samples.RESULTS] XML-XERCES-TP.OUT;1
 118
        ms (
*****
File XML-C$ROOT: [Xerces-C-2 0.samples.BENCHMARKS] XML-XERCES-TP.BMK; 2
 117 36
 118 ms (
*****
*****
File XML-C$ROOT: [Xerces-C-2_0.samples.RESULTS] XML-XERCES-TP.OUT;1
 125 34
 126
       ms (
File XML-C$ROOT: [Xerces-C-2 0.samples.BENCHMARKS] XML-XERCES-TP.BMK; 2
 125
 126
       ms (
*****
File XML-C$ROOT: [Xerces-C-2_0.samples.RESULTS] XML-XERCES-TP.OUT;1
 133 32
 134
       ms (
File XML-C$ROOT: [Xerces-C-2 0.samples.BENCHMARKS] XML-XERCES-TP.BMK; 2
 133 35
  134 ms (
```

```
*****
Number of difference sections found: 12
Number of difference records found: 12
DIFFERENCES / IGNORE= () / MERGED=1-
    XML-C$ROOT: [Xerces-C-2 0.samples.RESULTS] XML-XERCES-TP.OUT; 1-
    XML-C$ROOT:[Xerces-C-2 0.samples.BENCHMARKS]XML-XERCES-TP.BMK;2
Number of difference sections found: 0
Number of difference records found: 0
DIFFERENCES / IGNORE= () / MERGED=1-
    XML-C$ROOT: [Xalan-C-2 0.c.samples.RESULTS] XML-XALAN-TP.OUT;1-
    XML-C$ROOT: [Xalan-C-2 0.c.samples.BENCHMARKS] XML-XALAN-TP.BMK; 3
In order to build and run all the samples provided, please refer to
XML-C$ROOT:[XML-C-2_0] BuildAllSamples_Readme.txt
For documentation on XML-C, please access the Apache website at the following URLs:
  http://xml.apache.org/xerces-c/
  http://xml.apache.org/xalan-c/
Removing XML C Technology for OpenVMS
Your log will appear very similar to the following, depending on the platform.
$ @XML-C$ROOT: [XML-C-2_0] UNINSTALL_XML-C-2_0
              XML-C V2.0 UnInstall Procedure
              ______
Please enter device and directory where XML-C is installed ODS5 DISK$: [XML.] :
                         **** Warning ****
    This procedure will delete all files in the following directories
    and all subdirectories of the following directories. You may wish
    to preserve any changes and additions you have made before continuing
    with this procedure.
                 ODS5_DISK$:[XML.Xerces-C-2_0...]
                 ODS5 DISK$:[XML.Xalan-C-2 0...]
                 ODS5 DISK$:[XML.XML-C-2 0...]
    Files modified by the XML-C installation procedure will be restored,
    provided there have been no additional modifications since XML-C was
    installed.
Would you like to continue this procedure? (Y, N [N]) y
   Removing Xerces-C-2 0...
   Removing Xalan-C-2 0...
   Removing XML-C-2 0...
XML-C V2.0 Un-Install complete.
                               Note
```

You may also wish to remove the XML-C\$ROOT, XERCES-C\$ROOT, and XALAN-C\$ROOT logical name definitions from SYS\$MANAGER:SYLOGICALS.COM.

You may wish to delete the top level directory that the XML-C\$ROOT

logical equates to (ODS5 DISK\$:[XML.] ).

# **Building the XML C Sources**

Building the XML-C sources is not required unless you plan to make modifications to the sources. Optionally, you can build a shareable image from the object files shipped in the object library.

If you do plan to modify the sources, it is recommended that you perform a full build of the existing code before you make any modifications. A full build will likely require several hours and is best submitted as a batch job to run overnight. To submit the build, modify the main build procedure BUILD\_XML-C-2\_0.COM found in XML-C\$ROOT:[000000] to specify the batch queue to use (this procedure will submit additional procedures). Then submit the main procedure using the command:

```
$ submit/queue=<your-batch-queue> XML-C$ROOT:[XML-C-2_0]BUILD_XML-C-2_0
```

Further details are provided in the BUILD\_XML-C-2\_0.COM procedure.

You can also invoke the main build procedure interactively using the following command, in which case all build procedures will be run interactively:

```
$ @XML-C$ROOT: [XML-C-2_0]BUILD_XML-C-2_0
```

However, based on the length of time required, this method is not recommended. Using a batch job also has the added advantage of providing log files of any errors that may occur.

**Note:** XALAN-C\$ROOT and XERCES-C\$ROOT must be defined in order for the build procedures to work. These logicals are defined by the XML-C installation procedure; however they are defined only on the node in which XML-C was installed, not on all nodes in a cluster. Be sure they are defined on the node which will be executing the batch jobs. You should either manually define them on the nodes on which you will be executing the batch jobs (assuming they point to a cluster accessible disk), or you should restrict which nodes execute the batch jobs.

#### **Partial Builds**

Once the full build has completed, subsequent builds will only recompile the sources that you modify or any sources that failed to produce an object file in the previous build. The determination as to which sources to build is based on modification dates of the sources and objects, so modifying a source will mean that the source is newer than the object and cause that object to be rebuilt. Note that if you then delete the modified source in an attempt to restore the original version, you must also delete the corresponding object to force the object to be rebuilt.

Note that modifying the source will also cause shareable images to be rebuilt, which can also be a lengthy process. It may be possible to modify the build procedure to reduce the length of time it takes to create the shareable image when only minor modifications to the sources are being made. Doing so is beyond the scope of this document. It is recommended that you disable the creation of the shareable image and/or the related options files and link against the object libraries until you are satisfied with the source changes.

## **Additional Parameters**

You can force a full build using the CLEAN parameter. When specified, all objects, libraries, and shareables are deleted, then all sources are compiled and the object libraries and shareable images will be recreated. Samples images will be relinked.

You can compile and link with the debugger using the DEBUG parameter. When specified, any sources that are compiled will be compiled with the /DEBUG/NOOPTIMIZE qualifiers. Any images that are relinked will be relinked /DEBUG.

#### For example:

```
$ submit/queue=MY_QUEUE/PARAM=CLEAN XML-C$ROOT:[000000]BUILD_XML-C-2_0
$ submit/queue=MY_QUEUE/PARAM=(CLEAN, DEBUG) -
_$ XML-C$ROOT:[00000]BUILD_XML-C-2_0
```

## **Additional Build Options**

There are additional build options contained within the XALAN-C\$ROOT:[000000]BUILD\_XALAN.COM and XERCES-C\$ROOT:[000000]BUILD\_XERCES.COM procedures which will control the actions of the procedures and the amount of information output. These are described in the procedures themselves.

#### Shareable Images

For information about creating Xerces and Xalan shareable images, refer to:

```
XML-C$ROOT:[XML-C-2_0]create_shareable_readme.txt
```

XERCES\_SHR contains only Xerces code. XML\_SHR contains both Xerces and Xalan code. To link against these shareables, specify /OPTIONS on the LINK command, and specify the Xerces shareable file spec with the /SHARE qualifier when working with Xerces code. When working with Xalan code, specify both the Xerces and XML shareable file specs with the /SHARE qualifier. For example:

```
$ LINK -
.
cobjects>,-
.
SYS$INPUT/OPTIONS,-
XERCES-C$ROOT: [BIN] XERCES_SHR.EXE_ALPHA/SHARE
XALAN-C$ROOT: [BIN] XML_SHR.EXE_ALPHA/SHARE
$
```

To use the shareable images, you must define XERCES\_SHR and XML\_SHR. For example:

```
$ DEFINE/JOB XERCES_SHR XERCES-C$ROOT: [BIN] XERCES_SHR.EXE_ALPHA
$ DEFINE/JOB XML SHR XALAN-C$ROOT: [BIN] XML SHR.EXE ALPHA
```

**Note:** Using shareable images typically provides several advantages. For example, your images will be smaller than if you link them against the object libraries. They also provide entry vectors which typically do not change from build to build. This would normally mean that you would not need to relink your images for a subsequent release of XML-C. However, because XML-C is produced from open source code, and because of the large number of entry points in the shareables, HP cannot guarantee that you would not need to relink your images.

These instructions are similar in building shareable images for I64.

#### **Object Libraries**

Two object libraries are provided:

# XERCES-C\$ROOT:[LIB]XERCES.OLD XALAN-C\$ROOT:[C.LIB]XALAN.OLB

If you choose to link against these object libraries, you should specify XERCES.OLB when working with Xerces code and both XERCES.OLB and XALAN.OLB when working with Xalan code. For example:

```
$ LINK -
.
.
.
.
.
.
.
.
XERCES-C$ROOT: [LIB] XERCES.OLB/LIB, -
XALAN-C$ROOT: [C.LIB] XALAN.OLB/LIB
```

#### Sample Images

Sample images for Xerces and Xalan are provided in the XERCES-C\$ROOT:[bin] and XALAN-C\$ROOT:[c.bin] directories. These images have been linked against the sharable images. If desired, they can be linked against the object libraries by changing the LINK\_W\_SHARE option in the build procedures. These images are executed as part of the XML-C\$ROOT:[XML-C-2\_0]XML-C-2\_0-TP.COM procedure. The sources for these images can be found in XERCES-C\$ROOT:[samples...] and XALAN-C\$ROOT:[c.samples...].

## Release Notes for XML C Version 2.0-1

The following are the changes from Version 2.0 to Version 2.0-1.

 The XML-C Documentation has been removed from the kit. For documentation on XML C, see the following URLs:

```
http://xml.apache.org/xerces-c/
http://xml.apache.org/xalan-c/
```

- Separate kits are available for Alpha and I64 platforms.
- This kit now ships Xerces and Xalan object libraries (.OLB) instead of the shareable images.
  - See the file create\_shareable\_readme.txt if you want to build Xerces and Xalan shareable images.
- Two Xerces samples and one Xalan sample are included in the kit.
   See the file BuildAllSamples Readme.txt if you want to build all samples.
- Removed requirement for C compiler.
- Removed requirement for the HP Secure Web Server for OpenVMS.

# Support

#### V2.0-1 Customer Release Version

Support for XML C Technology for OpenVMS Alpha is provided by the Hewlett-Packard Company under existing OpenVMS service agreements through standard support channels. See HP support for worldwide support center telephone numbers.

If you do not have a support contract and are not interested in acquiring one, you can informally exchange information with other users in the OpenVMS newsgroup comp.os.vms.

For technical feedback to the XML C Technology for OpenVMS engineering team, please send mail to OpenVMS.eBusiness@hp.com.